## **Programmierung der Lokadresse und anderer Einstellungen von mfx-Lokomotiven mit der Control Unit 6021**

Verschiedene Einstellungen (Parameter) der mfx-Loks lassen sich auch mit der Control Unit 6021 ändern (programmieren). Dies sind insbesondere die Lokadresse, die Zeitkonstanten für das Anfahren und Bremsen der Lokomotive sowie die Höchstgeschwindigkeit.

Für die meisten Loks können die in der unten angefügten Tabelle aufgelisteten Einstellungen geändert werden. Einige Loks haben weitere Einstellmöglichkeiten. Die hierfür notwendigen Informationen finden Sie dann in der Anleitung der betreffenden Lokomotive.

## **Vorbereitung:**

- Stellen Sie die Lok, die Sie programmieren möchten alleine auf ein Gleis. Achten Sie darauf, dass- keine sonstigen Stromverbraucher angeschlossen sind. Insbesondere sollte keine weitere programmierbare Lok auf den Gleisen stehen.
- Führen Sie an der Control Unit 6021 einen Reset durch. (Tasten [stop]+[go] gleichzeitig drücken)
- Schalten Sie mit der Taste [stop] den Strom aus.
- Tippen Sie an der Control Unit die Zahl 80 ein.
- Drehen Sie den Fahrregler an den linken Anschlag in die Umschaltposition, und halten Sie ihn dort fest.
- Schalten Sie mit der Taste [go] den Strom ein.
- Lassen Sie jetzt den Fahrregler los.
- **Wenn alles geklappt hat, wird das Licht der Lok jetzt anfangen zu blinken.**

Jetzt beginnt die eigentliche Programmierung. Wollen Sie nur eine Einstellung vornehmen, so läuft das Ganze einfach so ab wie in den folgenden Punkten gezeigt wird. Wenn Sie mehrere Einstellungen (Parameter) verändern möchten, führen sie die folgenden Punkte mehrmals hintereinander aus.

- Geben Sie die Nummer des Registers zweistellig an der Control Unit ein.
- Drehen Sie den Fahrregler kurz auf Stellung Fahrtrichtungswechsel und dann wieder auf 0.
- Geben Sie jetzt den gewünschten Wert zweistellig an der Control Unit ein.
- Drehen Sie den Fahrregler kurz auf Stellung Fahrtrichtungswechsel und dann wieder auf 0.
- Drücken Sie auf die Taste [stop] um den Programmiervorgang zu beenden.

## **Ein Beispiel:**

Sie möchten die Adresse 25 einprogrammieren. Dann gehen Sie wie folgt vor:

- Reset mit Taste [stop]+[go]
- Zahl 80 eingeben
- Drehregler links in Umschaltposition festhalten
- Taste [go] drücken
- Drehregler wieder loslassen
- Nachsehen ob die Lok blinkt
- Registernr. 01 eingeben (Registernummer für Adresse)
- Drehregler kurz in Umschaltposition bringen (und dann loslassen)
- Wert 25 eingeben (Adresse)
- Drehregler kurz in Umschaltposition bringen (und dann loslassen)
- Taste [go] drücken
- fertig.

## Tipp:

Die Grundeinstellung des Decoders können mit Register 08 und Wert 08 hergestellt werden.

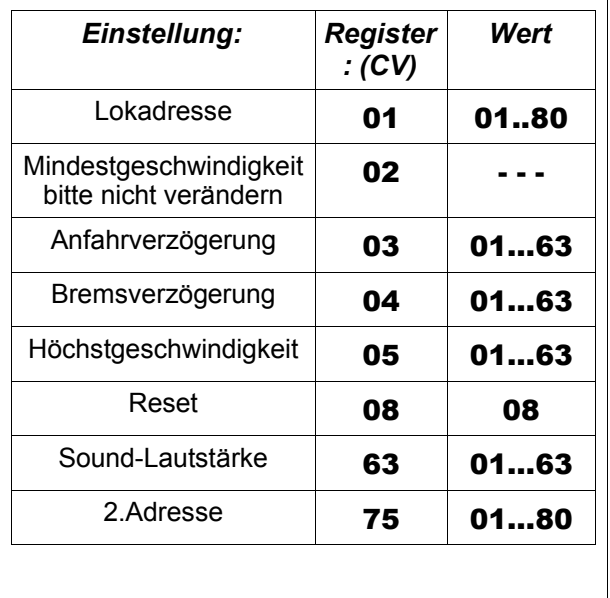